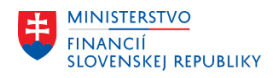

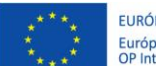

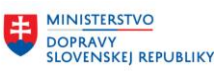

**MINISTERSTVO** INVESTÍCIÍ, REGIONÁLNEHO ROZVOJA<br>A INFORMATIZÁCIE **SLOVENSKEJ REPUBLIKY** 

# **METODICKÉ USMERNENIE K VYKONANIU ROČNEJ UZÁVIERKY**

za moduly M21 – CEZ – Centrálna evidencia zmlúv, M15 – Rozpočet (FM) a M09 - Materiálový manažment (MM) v Centrálnom ekonomickom systéme (ďalej len "CES")

# Modul M21 – CEZ

#### Dodávateľské zmluvy:

V module CEZ sa generujú MM kontrakty a zmluvné objednávky s položkami určenými pre viacero rokov. Pre MM kontrakt viaže obligo priradený rezervačný doklad (viazanie obliga podľa dátumu splatnosti uvedenom na položke rezervačného dokladu), MM objednávky viažu obligo podľa dátumu dodania na položke objednávky. V MM doklade je aktívna len položka, ktorá je priradená k aktuálnemu roku (podľa roku uvedenom v spracovaní rozpočtu položky na zmluve). Ostatné položky budúcich období sú označené na blokovanie. Je to z toho dôvodu, aby užívateľ omylom nezaložil objednávku k nesprávnej položke kontraktu alebo nepriradil faktúru k nesprávnej položke objednávky. To znamená, že zmluva s platnosťou na viacero rokov má vygenerovaný len jeden MM doklad (kontrakt alebo zmluvná objednávka) a na MM doklade sú založené samostatné položky pre konkrétne roky.

#### Odberateľské zmluvy:

V module CEZ sa generujú SD kontrakty alebo plány dodávok. V prípade, že odberateľská položka na zmluve je zarozpočtovaná na viac rokov, tak sa v SD doklade založí len jedna položka s celkovou hodnotou (suma za všetky roky). Obligo je vytvárané na priradenom rezervačnom doklade (očakávaný príjem). SD kontrakt priamo obligo nevytvára.

#### Dotačné zmluvy:

Dotačné zmluvy môžu byť založené ako dodávateľské (poskytnutie dotácie) alebo odberateľské (prijatie dotácie), sú rozpočtované a obligo viaže vygenerovaný rezervačný doklad (výdavkový alebo príjmový). Plnenie dotačnej zmluvy je realizované v FI module zaúčtovaním poskytnutej alebo prijatej dotácie s referenciou na rezervačný doklad zmluvy.

Dotačné zmluvy čerpané prostredníctvom rozpočtového opatrenia (ELÚR) sú založené a zarozpočtované v module CEZ so znakom štatistiky na položke rezervačného dokladu.

#### Posunutie (otvorenie) obdobia rozpočtu zmluvy

V CEZ je k dispozícii funkcia, ktorá **hromadne aktivuje položky budúceho roka na MM kontraktoch a objednávkach** vygenerovaných zo zmlúv CEZ.

- MF SR spúšťa túto funkciu automaticky a informuje o tom na stránke CES v sekcii "aktuality" bez potreby zakladania incidentu. Aktuálne je táto funkcia spustená od 29.11.2023, pre všetky dodávateľské zmluvy, ktoré majú vygenerované MM kontrakty alebo objednávky s položkami. Pre nasledujúci rok sa odblokujú položky určené pre nasledujúce obdobie – rok 2024.
- Tento proces je nezvratný, nie je možné po aktivácii položiek budúceho roka spätne hromadne zablokovať tieto položky.
- Funkcia sa odporúča vykonať na konci mesiaca november alebo začiatkom decembra, aby sa organizáciám aktivovali položky pre rok 2024, pretože v decembri už budú zakladať objednávky

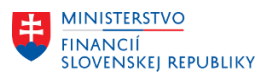

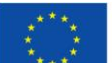

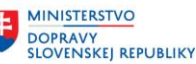

ku kontraktu, ktoré už budú uhradené z prostriedkov nového rozpočtového roka (2024). V tomto prípade by už organizácie mali zakladať objednávky ku kontraktu na položky určené pre rok 2024. Zaúčtované faktúry v januári za decembrové výkony by mali byť priradené k položkám zmluvných objednávok určených pre rok 2024 (preto musia byť tieto položky aktívne na zmluvnej objednávke).

- Po otvorení nasledujúceho obdobia (roku) v CEZ sa všetky MM doklady generované zo zmluvy ešte v súčasnom roku (rok 2023) budú zakladať s aktívnou položkou pre nasledujúci rok – v tomto prípade rok 2024.

# Uzatvorenie roka zmluvy - povinný proces

V CEZ je k dispozícii funkcia na **uzatvorenie roka zmluvy**.

- Pre založené zmluvy s finančným plnením v module CEZ (dodávateľské, odberateľské, dodávateľsko-odberateľské) je potrebné vykonať spracovanie uzatvorenia roka a posunúť ich do ďalšieho obdobia. Ide o činnosti, ktoré aktualizujú spracovanie rozpočtu k zmluve podľa reálneho stavu (reálneho plnenia zmluvy) a aktualizujú aj priradené doklady modulu FM (rezervačný doklad) a MM (kontrakt, objednávka).
- Tieto aktivity sú popísané v príručke modulu M21 [https://ces.mfsr.sk/files/ces/m21\\_ukoncenie-roka-v1-2.pdf](https://ces.mfsr.sk/files/ces/m21_ukoncenie-roka-v1-2.pdf) a odporúčané je ich vykonávať priebežne počas celého roka (zmluvy s platnosťou do konca aktuálneho roka) a na začiatku nového roka (zmluvy s platnosťou na viac rokov).
- Základné činnosti v rámci uzatvorenia roka:
	- o ukončenie zmlúv (deaktivácia), ktorých platnosť už vypršala, resp. sú kompletne vyčerpané,
		- ukončí sa platnosť zmlúv a priradených dokladov (FM, MM).
	- o aktualizácia priradenia rozpočtu k platným zmluvám a ich posunutie do ďalšieho obdobia:
		- aktualizuje sa priradenie rozpočtu pre jednotlivé roky v zmluve podľa reálneho plnenia a posunie sa aktuálne obdobie čerpania zmluvy na nasledovný rok (z roku 2023 na 2024 a pod.),
		- aktualizuje sa FM doklad položka rozpočtu pre pôvodné obdobie (napr. rok 2023) sa označí ako vybavená a položka rozpočtu pre nasledovné obdobie (rok 2024) sa aktualizuje,
		- aktualizuje sa priradený MM doklad (kontrakt, objednávka),
			- pôvodná položka (napr. platná pre rok 2023) sa zablokuje a v objednávke sa označí aj príznak "Konečná FA" – čím sa vykoná uvoľnenie rozpočtu.
			- položka nasledovného roku (platná pre rok 2024) sa aktivuje.
		- Pre odberateľské zmluvy s priradeným SD dokladom sa vykoná aktualizácia FM dokladu - položka rozpočtu pre pôvodné obdobie (napr. rok 2023) sa označí ako vybavená a položka rozpočtu pre nasledovné obdobie (rok 2024) sa aktualizuje, ale položka v SD doklade sa nezablokuje, pretože v SD doklade je založená jedna aktívna položka, hoci je zarozpočtovaná na viac rokov.
- Poznámka: V prípade, ak sa uzatvára rok pre Rámcovú zmluvu, ku ktorej sa viaže Bežná zmluva je potrebné najskôr Uzavrieť / Ukončiť rok v Bežnej zmluve viazanej na Rámcovú zmluvu, a až následne je možné Uzavrieť / Ukončiť rok v Rámcovej zmluve.
- Proces uzatvorenia roka sa týka:

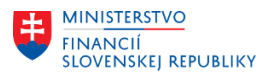

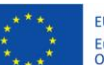

EURÓPSKA ÚNIA Európsky fond regionálneho rozvoja<br>OP Integrovaná infraštruktúra 2014 – 2020

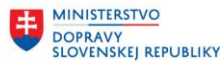

**MINISTERSTVO** 

o MM dokladov:

kontrakt druh dokladu WK (Hodnotový kontrakt)

- objednávka druh dokladu ZML (Zmluvná objednávka)
- o FM dokladov:
	- Typ 30 (Rezervácia prostriedkov) druh 02 (Zmluvy)
	- Typ 30 (Rezervácia prostriedkov) druh 09 (Rámcové zmluvy)
	- Typ 60 (Odhadovaný príjem) druh 03 (Odberateľské zmluvy)
- o SD dokladov:
	- Kontrakt druh CQ (Množstvový kontrakt)
	- Kontrakt druh WK1 (Hodn.kontr.všeobecne)
	- Kontrakt druh MV (Nájomná zmluva)
	- Plán dodávok druh LK (Plán dodávok EPS)
- Proces uzatvorenia roka pre zmluvy je **povinný** pre každú organizáciu v CES a organizácie musia uzatvoriť rok pre všetky zmluvy, ktoré sú na to určené, **najneskôr do 11. mesiaca nasledujúceho roka** (ak je aktuálny rok 2023, tak do novembra 2024). V prípade, že budú na systéme ešte neuzatvorené zmluvy pre minulý rok (rok 2023), tak v roku 2024 nebude možné posunutie obdobia rozpočtu zmluvy na nasledujúci rok (2025). Táto kontrola je nevyhnutná, aby nedochádzalo k tomu, že je zmluva ešte len v roku 2023 (nebola uzatvorená a presunutá do roku 2024), rok 2024 nebol vôbec spracovaný (ukončenie roku) a v doklade plnenia je aktívny rok 2023 a 2024.

# Presný popis postupu je uvedený v metodickom postupe modulu M21 "Metodický pokyn pre **ukončenie roka v M21."**

# Aktualizácia rozpočtu Požiadaviek na verejné obstarávanie - odporúčaný proces

Uzatvorenia roka a prenos obliga do ďalšieho obdobia je možné vykonať aj pre **PVO**.

- Pre PVO nie je k dispozícii samostatná funkcionalita na uzatvorenie roka a prenos obliga do ďalšieho obdobia podobne ako je to pre zmluvy.
	- o Zarozpočtované PVO vytvárajú obligo v rozpočte generujú rezervačný doklad (typ dokladu 20 – Blokovanie prostriedkov, druh 08 – PVO).
	- o PVO je možné zarozpočtovať na viac rokov (očakávané plnenie).
	- o Doklad blokovania prostriedkov priradený k PVO sa ukončí až po založení objednávky z PVO alebo po zarozpočtovaní zmluvy vytvorenej z PVO.
- V rámci uzatvorenia roka a prenosu obliga pre PVO je **odporúčané** skontrolovať všetky PVO, ktoré sú zarozpočtované, ktorým sa posunul očakávaný termín plnenia a majú status:
	- Rozpočet spracovaný
	- Uvoľnené pre VO
	- o tieto PVO sú v procese VO (pred vyhlásením súťaže alebo v priebehu súťaže VO) a rozpočtár môže upraviť priradenie roku očakávaného čerpania rozpočtu pre konkrétne PVO.
- Aktualizácia priradenia rozpočtu pre PVO je odporúčaná, ale nie je kontrolovaná v systéme. Po úspešnom ukončení súťaže VO a uzatvorení objednávky alebo zmluvy sa obligo v rozpočte prenesie z PVO na následné doklady plnenia.
- 
- 

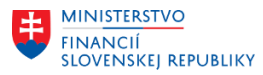

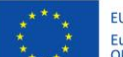

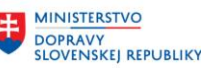

# Modul M15 – Rozpočet

V rámci uzávierkových operácií za rozpočet je potrebné vykonať kontrolu spracovania všetkých ELÚRov a previesť obligá do nového rozpočtového roka.

Organizácia skontroluje v CES spracovanie ELÚRov doručených zo systému RIS a v prípade nespracovaných ELÚRov je nutné ich spracovať.

Prevod obliga do nového roka je možné vykonať po ukončení rozpočtového roka a vykonaní účtovnej závierky a uzávierky v jednotlivých moduloch, a to na základe požiadavky organizácie.

Aplikačná podpora systému bude generovať zoznam existujúcich oblíg pre organizáciu **na základe jej požiadavky zadanej cez aplikáciu SolMan s označením predmetu "xxxx-PREVOD OBLIGA", kde xxxx** je číslo účtovného okruhu (napr. 1510). Tento zoznam bude vygenerovaný v excel súbore v rovnakej štruktúre pre všetkých, s názvom xxxx\_obligo\_podklad (xxxx-číslo účtovného okruhu).

Zo zoznamu oblíg budú vylúčené rezervačné doklady (REDO) a blokovacie doklady (PVO a zmluvy, t. j. údaje zo stĺpcov Obligo blokovanie, Obligo rezervácie zo zostavy čerpania rozpočtu).

Do zoznamu sa budú vyberať všetky typy oblíg s typom hodnoty objednávok a faktúr. Technické objednávky by mali byť vysporiadané prostredníctvom modulov CEZ a MM **pred zadaním požiadavky** generovania zoznamu oblíg z modulu rozpočet.

Doklady z modulu FI-CA musia byť prenesené do modulu FI.

Aplikačná podpora systému vygeneruje zoznam všetkých oblíg, ktoré sú relevantné na prenos napr. nezaplatené faktúry, otvorené objednávky a pod. (okrem PVO – požiadavky na verejné obstarávanie, zmlúv). Tieto obligá je nutné preniesť do nového roka, aby alokovali finančné prostriedky na konkrétnych rozpočtových položkách.

Organizácia skontroluje tento zoznam oblíg a vymaže z neho záznamy, ktoré sa prenášať nemajú. Taktiež zaznačí prípadné zmeny rozpočtových objektov (napr. zmenu zdroja, programu), ktoré majú nastať u konkrétnych dokladov na prelome rokov (nie je možné zmeniť príjmovú rozpočtovú podpoložku na výdavkovú a naopak). Takto spracovaný súbor je potrebné premenovať na: xxxx obligo prevod, kde xxxx je číslo účtovného okruhu (napr. 1510 obligo prevod) a odoslať naspäť na aplikačnú podporu systému cez aplikáciu SolMan (cez ten istý incident). Podpora systému vykoná prenos oblíg podľa doručených upravených súborov (excel).

Prenos oblíg sa bude vykonávať s vypnutou kontrolou disponibility, t.z., že môže nastať prípad záporných zostatkov v čerpaní rozpočtu, ktoré bude potrebné korigovať rozpočtovými opatreniami v novom rozpočtovom roku.

V prípade, že dôjde k nesprávnemu prenosu obliga je možné na základe požiadavky organizácie takéto obligo stornovať a vrátiť ho späť do starého roka (v prípade, že nebolo ešte v novom roku vysporiadané).

Pri prenose obliga nie je možné ovplyvniť/meniť čiastku prenášaného obliga, tá je pevne daná stavom dokladu z pôvodného modulu CES.

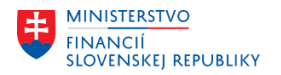

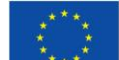

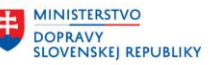

# Modul M09 – Materiálový manažment

V module M09 odporúčame vykonať týchto 5 krokov skôr, ako modul M15 - Rozpočet pristúpi k prenosu obliga objednávok:

- 1. Doúčtovanie všetkých dokladov týkajúcich sa roku 2023. Ide predovšetkým o
	- skladové príjemky, výdajky, prevodky,
	- došlé faktúry, dobropisy, ťarchopisy.
- 2. Overenie zostatkov "príjem materiálu vs. faktúry"

Transakcia MB5S – porovnanie otvorených čiastok príjmu materiálu na sklad voči zaúčtovaným faktúram. Porovnanie ukáže, či:

- je v CES vykonaný príjem materiálu na sklad bez zaúčtovanej faktúry
- alebo je zaúčtovaná faktúra a nie je vykonaný príjem na sklad
- 3. Kontrola plnenia objednávok

CES ponúka rôzne reporty pre prehľad objednávok. V týchto prehľadoch je možné vidieť, ktoré objednávky majú ešte otvorené množstvo alebo hodnotu. Ak sa nepredpokladá ďalšie čerpanie danej objednávky, je vhodné vykonať označenie príslušných položiek príznakom "Konečné zúčtovanie." Výsledkom označenia bude uvoľnenie viazaných rozpočtových prostriedkov späť do voľného rozpočtu.

- 4. Vykonanie inventarizácie (v tejto fáze ide najmä o vykonanie inventúry zásob presne popísanej v používateľskej príručke "m09 pp materialove-hospodarstvo-v2-5" v kapitole 6 Inventarizácia).
- 5. Zavedenie úplnej skladovej evidencie v CES do praxe organizácie zapojené do CES sú povinné používať skladovú evidenciu v rámci modulu M09 – Materiálový manažment (pre všetky druhy zásob s výnimkou zásob vedených v iných agendových systémoch ako webles, bufetový systém, potraviny v stravovacom systéme a iné). Napriek tejto skutočnosti, v rámci stabilizácie organizácií bolo zistené, že niektorí používatelia túto skladovú evidenciu nepoužívajú pri všetkých druhoch zásob. Z toho dôvodu upozorňujeme na skutočnosť, že túto povinnosť je potrebné vykonávať priebežne počas celého (a teda aj nasledujúceho) kalendárneho roka.

Presný postup je uvedený v metodickom postupe pre modul M09 "Metodické usmernenie pre **uzávierkové práce modulu M09".**

V Bratislave, dňa 13.12.2023